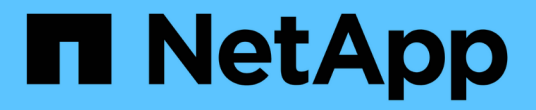

## **Aggregate**容量與使用率報告自訂

OnCommand Unified Manager 9.5

NetApp December 20, 2023

This PDF was generated from https://docs.netapp.com/zh-tw/oncommand-unified-manager-95/onlinehelp/task-customizing-the-aggregate-capacity-and-utilization-report-to-view-aggregates-reaching-fullcapacity.html on December 20, 2023. Always check docs.netapp.com for the latest.

目錄

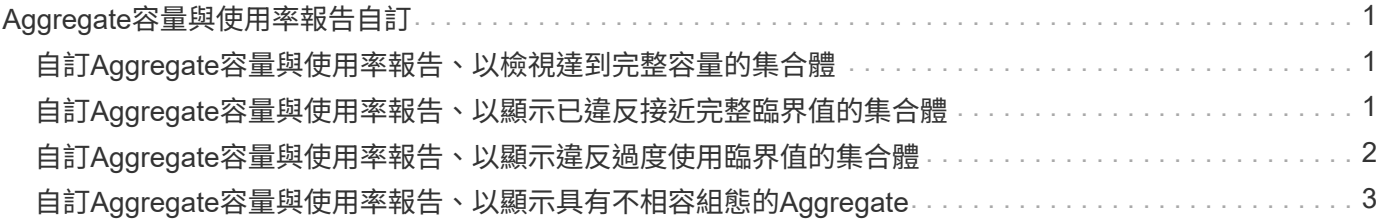

# <span id="page-2-0"></span>**Aggregate**容量與使用率報告自訂

您可以自訂報告、以顯示有關Aggregate的各種資訊。

### <span id="page-2-1"></span>自訂**Aggregate**容量與使用率報告、以檢視達到完整容量的集合 體

您可以自訂Aggregate Capacity and utilization報告、以根據增加的Aggregate容量使用率 順序來顯示已排序的Aggregate。這可讓您檢視達到完整容量的集合體。

關於這項工作

您也可以移至「報告」頁面、然後按一下「執行報告」\*以取得適當的報告來執行此工作。

步驟

- 1. 若要移除依叢集和HA配對進行的分組、請執行下列步驟:
	- a. 按一下需要取消群組的欄。
	- b.<br> 按一下 <u>圖</u>示。

c. 選擇\*群組\*>\*刪除內部群組選項\*。

- 2. 若要排序達到完整容量的集合體、請按一下「天至完整」欄、然後按一下 圖示。
- 3. 選擇\*篩選器\*>\*頂端/底端N\*。
- 4. 在\*上/下N\*對話方塊中、從\*篩選\*欄位中選取\*下N\*、然後在文字欄位中輸入值。

5. 按一下「確定」。

#### <span id="page-2-2"></span>自訂**Aggregate**容量與使用率報告、以顯示已違反接近完整臨界 值的集合體

您可以自訂Aggregate Capacity and利用率報告、以顯示最上層的Aggregate、並 依Snapshot複本溢位百分比的減少順序排序。這可讓您檢視集合體中仍然可用的儲存空 間。

關於這項工作

您也可以移至「報告」頁面、然後按一下「執行報告」\*以取得適當的報告來執行此工作。

步驟

1. 若要依叢集或HA配對移除群組、請執行下列步驟:

- a. 按一下需要取消群組的欄。
- b.

按一下 圖示。

- c. 選擇\*群組\*>\*刪除內部群組\*。
- 2. 若要顯示已使用資料百分比與接近完整臨界值之間的差異、請新增一欄:
	- 選取一欄、然後按一下 圖示。
	- b. 選擇\*列\*>\*新計算列\*。
	- c. 在「新計算的欄」對話方塊中、輸入欄標籤。
	- d. 從Select Category(選擇類別)列表中選擇\* Math\*。
	- e. 從\* Select函數\*清單中、選取\*差異\*。
	- f. 從欄1清單中、選取\*空間接近完整臨界值(%)\*。
	- g. 從第2欄清單中、選取\*已使用的資料%\*。
	- h. 按一下「確定」。
- 3.

若要篩選新欄中大於0的值、請按一下「新計算欄」、然後按一下「篩選」對話方塊 ██示。

- 4. 從\*條件\*下拉式清單中、選取\*大於\*。
- 5. 在\*值\*欄位中、輸入 0 然後按一下「確定」。
- 6. 若要排序值、請按一下\*新計算結果欄\*、然後按一下 圖示。
- 7. 選擇\*篩選器\*>\*頂端/底端N\*。
- 8. 在\*上/下N\*對話方塊中、從\*篩選\*欄位中選取\*上N\*、然後在文字欄位中輸入值。
- 9. 按一下「確定」。

### <span id="page-3-0"></span>自訂**Aggregate**容量與使用率報告、以顯示違反過度使用臨界值 的集合體

您可以自訂Aggregate Capacity and利用率報告、以顯示依過度委派容量百分比排序的集 合體、以便檢視集合體中仍可用的儲存空間。

#### 關於這項工作

您也可以移至「報告」頁面、然後按一下「執行報告」\*以取得適當的報告來執行此工作。

#### 步驟

- 1. 若要依叢集或HA配對移除群組、請執行下列步驟:
	- a. 按一下需要取消群組的欄。
	- b.<br> 按一下 <u>圖</u>示。
	- c. 選擇\*群組\*>\*刪除內部群組\*。
- 2. 若要顯示過度使用百分比與過度使用臨界值之間的差異、請新增一欄。
- a.<br> 選取欄、然後按一下 。
- b. 選擇\*列\*>\*新計算列\*。
- c. 在「新計算的欄」對話方塊中、輸入欄標籤。
- d. 從Select Category(選擇類別)列表中選擇\* Math\*。
- e. 從\* Select函數\*清單中、選取\*差異\*。
- f. 從欄1清單中、選取\*過度使用臨界值(%)\*。
- g. 從第2欄清單中、選取\*過度使用容量%\*。
- h. 按一下「確定」。
- 3.

若要篩選新欄中大於零的值、請按一下「新計算欄」、然後按一下「篩選」對話方塊 圖示。

- 4. 從\*條件\*清單中、選取\*大於\*。
- 5. 在\*值\*欄位中、輸入 0 然後按一下「確定」。
- 6. 若要排序值、請按一下「內部」「新計算結果欄」、然後按一下「」 圖示。
- 7. 選擇\*篩選器\*>\*頂端/底端N\*。
- 8. 在\*上/下N\*對話方塊中、從\*篩選\*欄位中選取\*上N\*、然後在文字欄位中輸入值。
- 9. 按一下「確定」。

## <span id="page-4-0"></span>自訂**Aggregate**容量與使用率報告、以顯示具有不相容組態 的**Aggregate**

您可以自訂Aggregate Capacity and利用率報告、以顯示依完整臨界值篩選的集合體。這 可讓您檢視可能不符合公司原則的集合體。

關於這項工作

您也可以移至「報告」頁面、然後按一下「執行報告」\*以取得適當的報告來執行此工作。

步驟

1. 若要依叢集或HA配對移除群組、請執行下列步驟:

- a. 按一下需要取消群組的欄。
- b.<br> 按一下 <u>圖</u>示。
- c. 選擇\*群組\*>\*刪除內部群組\*。
- 2. 若要篩選不超過85%的Aggregate臨界值、請按一下「空間完整臨界值」欄、然後按一下「篩選器」對話方 塊 圖示。
- 3. 從\*條件\*清單中、選取\*大於\*。
- 4. 按一下\*「Select Values」(選擇值)、然後選取「 85 \*」。
- 5. 按一下「確定」。

#### 版權資訊

Copyright © 2023 NetApp, Inc. 版權所有。台灣印製。非經版權所有人事先書面同意,不得將本受版權保護文件 的任何部分以任何形式或任何方法(圖形、電子或機械)重製,包括影印、錄影、錄音或儲存至電子檢索系統 中。

由 NetApp 版權資料衍伸之軟體必須遵守下列授權和免責聲明:

此軟體以 NETAPP「原樣」提供,不含任何明示或暗示的擔保,包括但不限於有關適售性或特定目的適用性之 擔保,特此聲明。於任何情況下,就任何已造成或基於任何理論上責任之直接性、間接性、附隨性、特殊性、懲 罰性或衍生性損害(包括但不限於替代商品或服務之採購;使用、資料或利潤上的損失;或企業營運中斷),無 論是在使用此軟體時以任何方式所產生的契約、嚴格責任或侵權行為(包括疏忽或其他)等方面,NetApp 概不 負責,即使已被告知有前述損害存在之可能性亦然。

NetApp 保留隨時變更本文所述之任何產品的權利,恕不另行通知。NetApp 不承擔因使用本文所述之產品而產 生的責任或義務,除非明確經過 NetApp 書面同意。使用或購買此產品並不會在依據任何專利權、商標權或任何 其他 NetApp 智慧財產權的情況下轉讓授權。

本手冊所述之產品受到一項(含)以上的美國專利、國外專利或申請中專利所保障。

有限權利說明:政府機關的使用、複製或公開揭露須受 DFARS 252.227-7013(2014 年 2 月)和 FAR 52.227-19(2007 年 12 月)中的「技術資料權利 - 非商業項目」條款 (b)(3) 小段所述之限制。

此處所含屬於商業產品和 / 或商業服務(如 FAR 2.101 所定義)的資料均為 NetApp, Inc. 所有。根據本協議提 供的所有 NetApp 技術資料和電腦軟體皆屬於商業性質,並且完全由私人出資開發。 美國政府對於該資料具有 非專屬、非轉讓、非轉授權、全球性、有限且不可撤銷的使用權限,僅限於美國政府為傳輸此資料所訂合約所允 許之範圍,並基於履行該合約之目的方可使用。除非本文另有規定,否則未經 NetApp Inc. 事前書面許可,不得 逕行使用、揭露、重製、修改、履行或展示該資料。美國政府授予國防部之許可權利,僅適用於 DFARS 條款 252.227-7015(b) (2014年2月) 所述權利。

商標資訊

NETAPP、NETAPP 標誌及 <http://www.netapp.com/TM> 所列之標章均為 NetApp, Inc. 的商標。文中所涉及的所 有其他公司或產品名稱,均為其各自所有者的商標,不得侵犯。